### **TI**.**36X SOLAR Calculadora Científica**

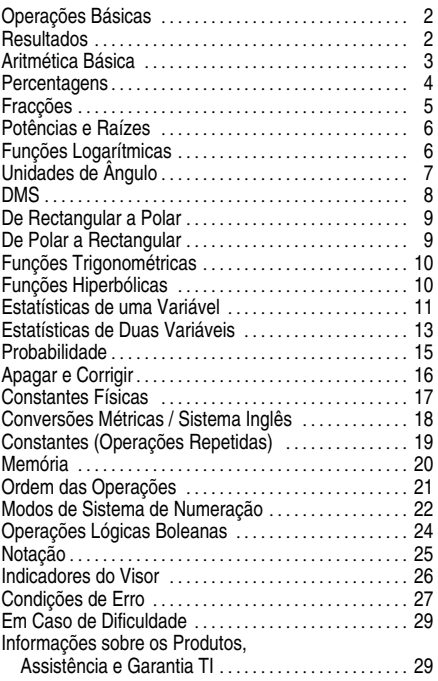

1997 Texas Instruments Incorporated

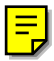

### **Operações Básicas**

- ¦ Para ligar a TI-36X Solar, exponha o painel solar à luz e pressione **[AC/ON]**. Nota: Carregue sempre em [AC/ON] para apagar a calculadora porque a memória e o visor podem conter números incorrectos.
- Para desligar a TI-36X Solar, cubra o painel solar com a tampa deslizante.

 $\boxed{\text{2nd}}$  selecciona a função 2<sup>nd</sup> da próxima tecla pressionada.

[3rd] selecciona a função 3<sup>rd</sup> da próxima tecla pressionada.

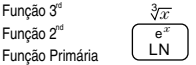

Por exemplo, 8  $\overline{3rd}$   $\sqrt[3]{x}$  calcula a raiz cúbica de 8.

Para cancelar as funções  $2^{nd}$  ou  $3^{rd}$  pressione  $\boxed{2nd}$  ou [3rd], outra vez.

#### **Resultados**

A TI-36X Solar calcula até 12 dígitos e pode apresentar até 10 dígitos, além do sinal menos (-9,999,999,999 a 9,999,999,999) e um expoente de 2 dígitos. Os resultados com mais de 10 dígitos são visualizados em notação científica.

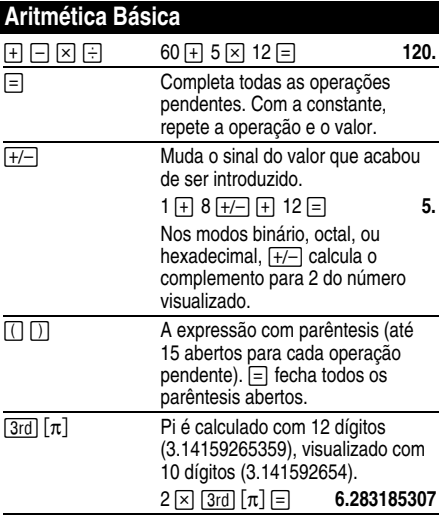

# **Percentagens**

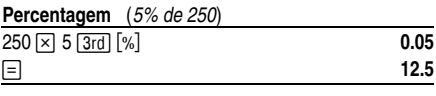

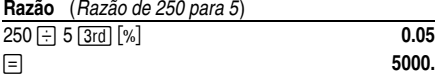

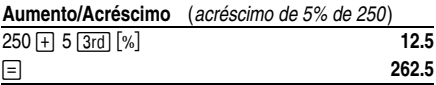

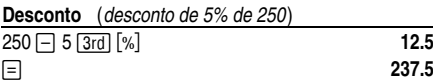

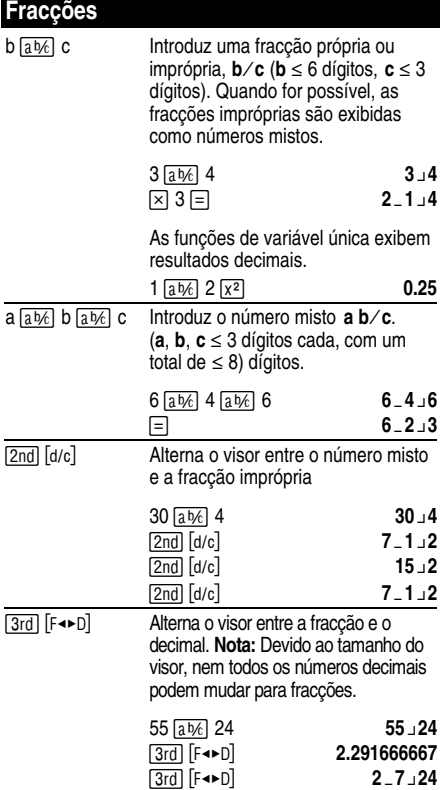

# **Potências e Raízes**

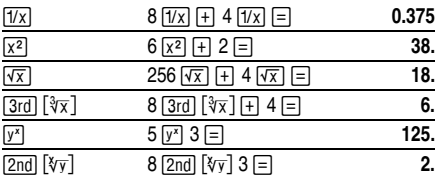

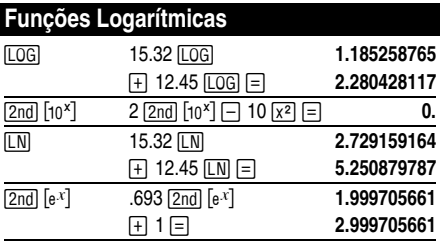

(*e* = 2.71828182846)

# **Unidades de Ângulo**

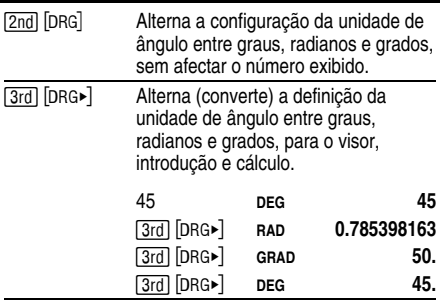

### **DMS**

Introduza os valores de DMS (Graus/Minutos/Segundos) como **D.MMSSs**, utilizando os 0 que forem necessários:

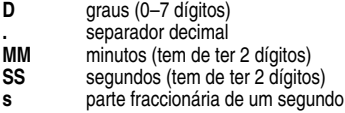

Por exemplo, introduza 48¡5'3.5" como **48.05035**.

Antes de utilizar um valor DMS num cálculo, tem de o converter a decimal com  $\boxed{\text{2nd}}$   $\boxed{\blacktriangleright}$  DD.

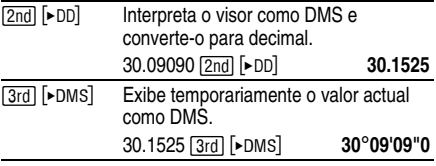

## **De Rectangular a Polar**

 $\boxed{3rd}$   $\boxed{R \blacktriangleright P}$  converte coordenadas rectangulares  $(x, y)$ em coordenadas polares (*r*,q).

*Converte coordenadas rectangulares* (*10,8*) *em polares.*

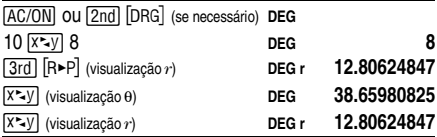

### **De Polar a Rectangular**

 $[2nd]$   $[P-R]$  converte coordenadas polares  $(r,\theta)$  em coordenadas rectangulares (*x,y*).

*Converter coordenadas polares* (*5,30*) *em rectangulares.*

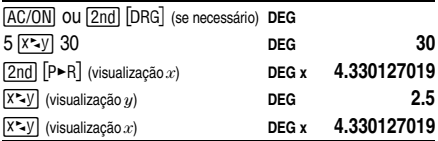

# **Funções Trigonométricas**

Antes de utilizar as funções trigonométricas (SIN),  $\overline{COS}$ ,  $\overline{TAN}$ ,  $\overline{2nd}$   $\overline{SIN^{-1}}$ ,  $\overline{2nd}$   $\overline{COS^{-1}}$ ,  $\overline{2nd}$   $\overline{TAN^{-1}}$ ). seleccione **DEG**, **RAD**, ou **GRAD** com [2nd] [DRG],

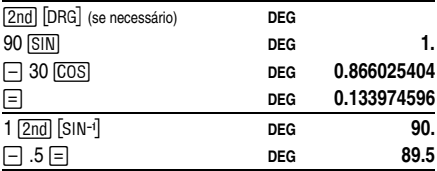

**Nota:** Antes de utilizar um valor DMS (Graus/Minutos/Segundos) num cálculo, tem de o converter para decimal com  $[2nd]$   $\triangleright$  DD.

#### **Funções Hiperbólicas**

Para aceder às funções hiperbólicas, pressione em **HYP** e depois na função (HYP SIN, HYP COS, HYP TAN. [HYP] [2nd] [SIN-1], HYP] [2nd] [COS-1], [HYP] [2nd] [TAN-1]).

**Nota: DEG**, **RAD**, ou **GRAD** não afectam os cálculos hiperbólicos.

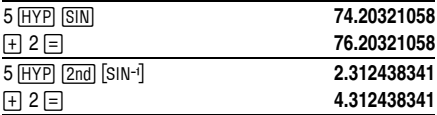

# **Estatísticas de uma Variável**

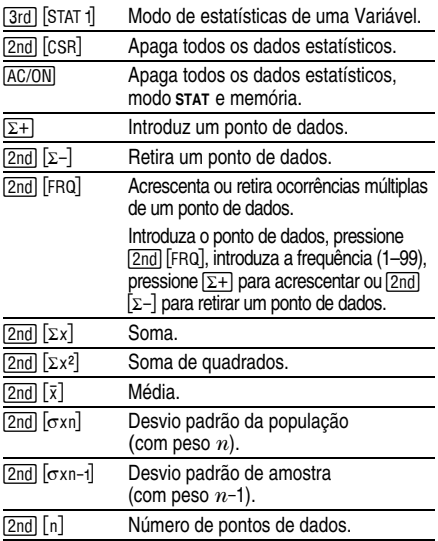

No modo stat pressione **[=]** para executar operações de aritmética básica, permutações, combinações, e conversões polares/rectangulares.

*Calcule a soma, a média, o desvio padrão da população e o desvio padrão de amostra, para o conjunto de dados: 45, 55, 55, 55, 60, 80. O último ponto de dados foi introduzido incorrectamente como*  $\overline{B}$ , retirado com [2nd] [ $\Sigma$ -], e depois correctamente *introduzido como 80.*

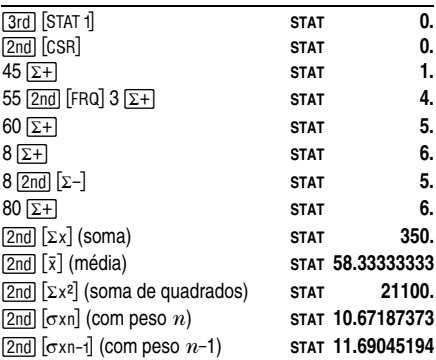

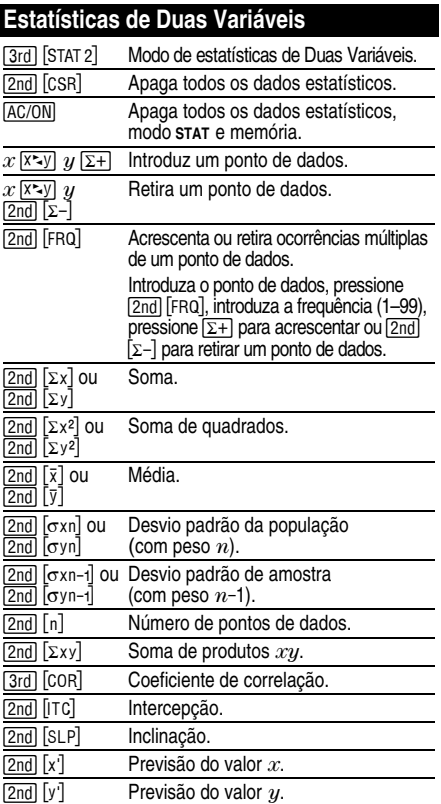

#### **Análise de linha de tendência**

Para analisar a linha de tendência, introduza o 1º ponto de dados, e depois introduza apenas os valores *y* com  $\sqrt{\sum_{i=1}^{n} x_i}$  sofre automaticamente um aumento de 1.

#### **Exemplo de Regressão Linear**

*Prever y para x = 9, dados (4,5), (4,5), (9,9), (2,3). Calcular o coeficiente de correlação, inclinação, e intercepção da linha, média dos valores x, e média dos valores y.*

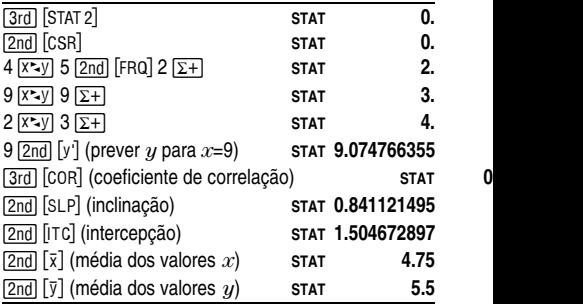

### **Probabilidade**

Uma **combinação** é um arranjo de elementos cuja ordem não é importante como numa mão de cartas. [3rd] [nCr] calcula o número de combinações possíveis  $\overline{de}$  *n* elementos tomados *r* elementos por vez.

*Calcule o número de mãos de poker de 5 cartas que podem ser dadas a partir de um baralho de 52 cartas.*

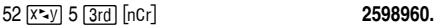

Uma **permutação** é um arranjo de elementos cuja ordem é importante, como em uma corrida. [2nd] [nPr] calcula o número de permutações possíveis de *n* elementos tomados *r* elementos por vez.

*Calcule o número de permutações possíveis para o 1º, 2º e 3º lugar (sem empates) numa corrida de 8 cavalos.*

#### 8  $\overline{x}$  3 2nd [nPr] 336.

Um **factorial** é o produto dos inteiros positivos de 1 a *n*. (*n* tem de ser um número inteiro positivo  $\leq 69$ .)

*Utilizando os dígitos 1, 3, 7, e 9 apenas uma vez cada, quantos números de 4 dígitos poderá formar?*

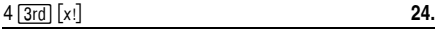

## **Apagar e Corrigir**

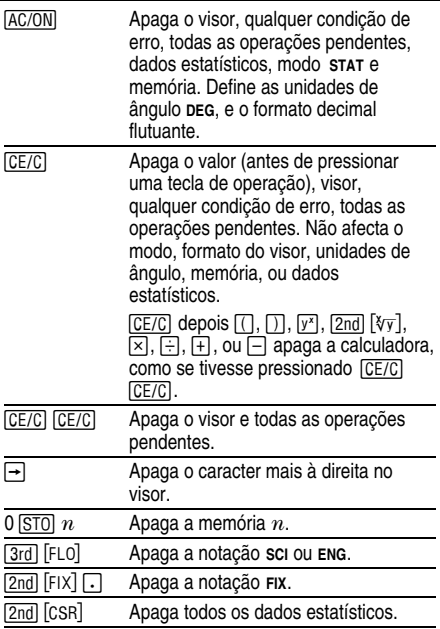

Pode mudar de y<sup>x</sup>, ∛ $\overline{y}$ , ×, ÷, +, −, AND, OR, XOR, ou XNOR para outra operação, simplesmente pressionando a tecla desejada, se a operação desejada tiver menos prioridade.

## **Constantes Físicas**

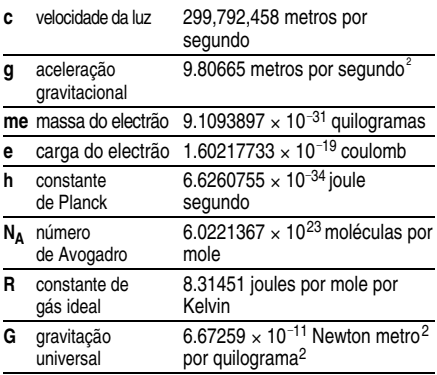

Pressione [3rd] [CONST] e depois a tecla constante apropriada.

*Calcule 3 vezes a velocidade da luz.*

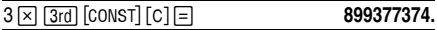

## **Conversões Métricas / Sistema Inglês**

As conversões métricas / sistema inglês estão disponíveis apenas em **DEC**.

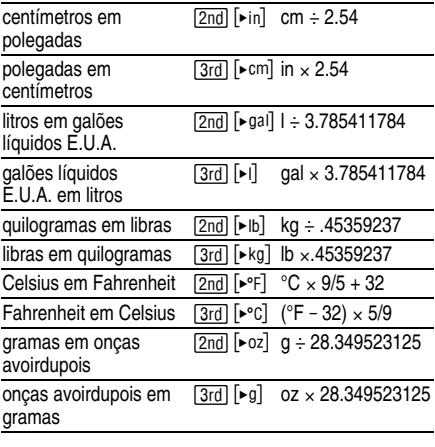

*Converta 300 gramas em onças.*

 $300$   $\boxed{2nd}$   $\boxed{▶ 0z}$  **10.58218858** 

### **Constantes (Operações Repetidas)**

Uma constante contém uma operação (+, -, x, ÷, y<sup>x</sup>,  $\sqrt[k]{\mathrm{y}}$  , AND, OR, XOR, ou XNOR) e um valor.  $\equiv$  repete o cálculo. [AC/ON], [CE/C] [CE/C], ou uma tecla de operação pendente apaga a constante.

*Calcule 2*  $\times \pi$ *, 4*  $\times \pi$ *, e 8*  $\times \pi$ *.* 

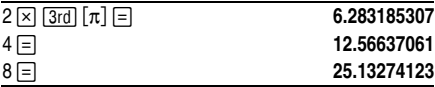

# **Memória**

A TI-36X Solar tem 3 memórias. Quando uma memória contém um número diferente de 0, é visualizado um **M**. Para apagar uma memória, pressione 0 [STO] 1, 0 [STO] 2, ou 0 <mark>STO</mark> 3. <u>AC/ON</u> apaga as três memórias.

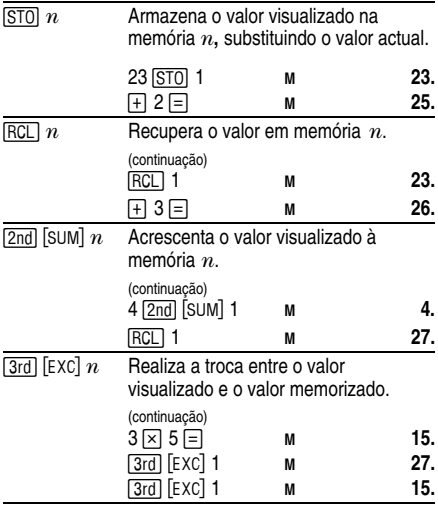

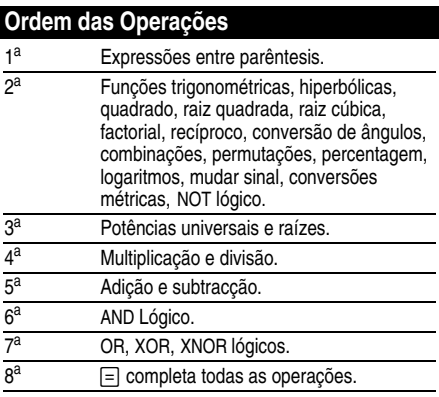

A TI-36X Solar utiliza o Algebraic Operating System, AOS™ (Sistema Operacional Algébrico). Armazena até um máximo de 4 operações pendentes (1 se **STAT** for visualizado).

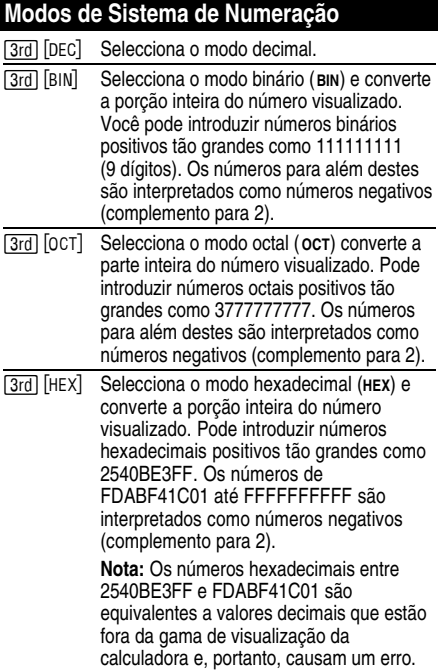

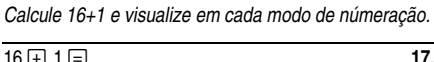

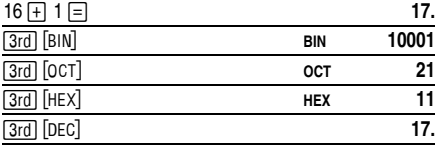

Para introduzir os dígitos hexadecimais de A a F, utilize as teclas, como se mostra abaixo.

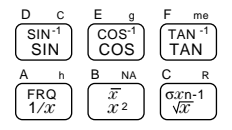

B e D são exibidos em letras maiúsculas no teclado, mas são visualizados como as minúsculas **b** e **d**. Se digitar ABCD, por exemplo, o visor exibe **AbCd**.

Para visualizar o complemento para 2 do número no visor, pressione  $F^{-1}$ .

### **Operações Lógicas Boleanas**

Pode executar operações lógicas AND, OR, XOR, XNOR e NOT nos modos decimal, binário, octal, e hexadecimal.

À excepção de NOT, estas funções comparam os bits correspondentes dos dois valores. O resultado é visualizado na base do número actual.

**Nota:** Apesar da TI-36X Solar não exibir os zeros à esquerda dos inteiros, as operações lógicas tratam cada valor como um número binário de 10 dígitos. (Um valor visualizado de 0, por exemplo, é tratado como 0000000000**BIN**, e um valor visualizado de 1 é tratado como 0000000001**BIN**.) Tenha isto em atenção, se obtiver resultados inesperados.

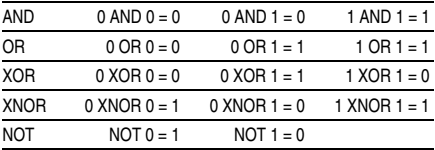

*Qual é o resultado binário de 9 F* **HEX** *XOR 01* **HEX***?*

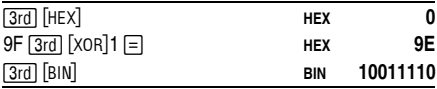

#### **Notação** [3rd] [SCI] Selecciona a notação científica. **12345 <u>D</u> 12345.**<br> **12345 12345.**<br> **12345 12346 12346 12346**  $\sqrt{3}$ rd  $\sqrt{3}$ sci [3rd] [ENG] Selecciona a notação de engenharia (o expoente é um múltiplo de 3). (continuação)  $\overline{3}$  **12.345<sup>03</sup>**  $\overline{3}$ rd $\overline{1}$  FLO $\overline{1}$  Restaura o formato de notação padrão (decimal flutuante).  $\boxed{2nd}$   $\boxed{F[X]}$  *n* Define as casas decimais para *n* (0–9). mantendo o formato da notação. (continuação) (T 2 O **12.35 <sup>03</sup> <u>2nd</u></u> <b>F** ix<sup>1</sup> 4 **□** [2nd] [FIX]  $\Box$  Retira a definição de decimal fixo. 5 Introduz o expoente.

Poderá introduzir um valor no formato decimal flutuante, decimal fixo ou notação científica, independentemente do formato do visor. O formato do visor afecta apenas os resultados.

Para introduzir um número em notação científica:

- 1. Introduza um máximo de 10 dígitos para a base (mantissa). Se for negativa, pressione  $H^{-}$  depois de introduzir a mantissa.
- 2. Pressione EEI.
- 3. Introduza um expoente de 1 ou 2 dígitos. Se for negativo, pressione  $\overline{+/-}$  antes ou depois de introduzir o expoente.

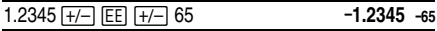

# **Indicadores do Visor**

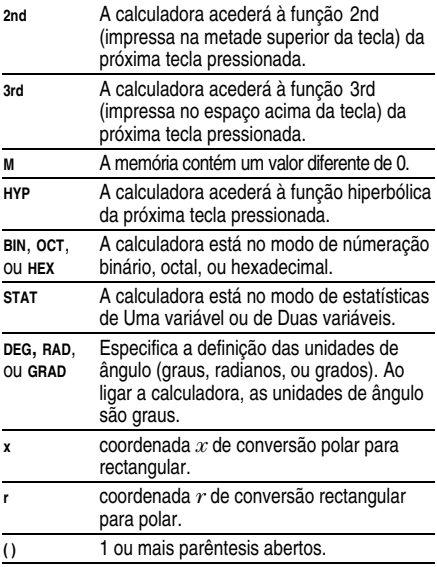

### **Condições de Erro**

Quando é visualizado **Error**, a calculadora não aceitará uma entrada no teclado até que pressione [CE/C] para apagar a condição de erro. ( $\overline{CE/C}$ )  $\overline{CE/C}$ ) apaga a condição e todas as operações pendentes.)

#### **Erros Gerais**

- ¦Resultado maior que  $\pm 9.999999999 \times 10^{99}$ .
- ¦Divisão por zero.
- ¦ Mais de 15 parêntesis abertos ou 4 operações pendentes (1 em **STAT**).
- Log, ln, ou 1/x de 0.
- ¦Log,  $\ln$ , ou  $\sqrt{x}$  de  $x < 0$ .
- ¦Raiz de índice par de um número negativo.
- ¦0 elevado a 0, ou raiz de índice 0 de qualquer número.
- ¦ De Rectangular a Polar quando *x* ou *y* tem um  $exponente > 63$ .
- ¦Tan de x =  $90^\circ$ , - $90^\circ$ , 270°, -270°, 450°, etc.
- ¦ $\sin^{-1}$  ou cos<sup>-1</sup> de *x* onde  $|x| > 1$ .
- $\overline{\phantom{a}}$ Tanh<sup>-1</sup> de  $x$  onde  $|x| > 1$ .
- ¦x! onde  $x$  não é um inteiro positivo  $\leq 69$ .
- ¦ Combinações ou permutações quando *n* e *r* não são inteiros positivos.

#### **Erros de Estatística**

- Valor de dados  $x$  tal que  $|x| \ge 1 \times 1.0$ E64.
- ¦**Retirando o único valor de dados com**  $\overline{[2nd]}$   $\overline{[2-]}$ .
- ¦ $\overline{x}$ ,  $\overline{y}$ ,  $\sigma$ xn,  $\sigma$ yn-1,  $\sigma$ yn-1, correlação, intersecção, inclinação, x', ou y' sem valores de dados ou sxn-1 com um valor de dados.
- ¦ Correlação, intersecção, inclinação, x', ou y' de uma linha vertical.
- ¦ Correlação ou x' de uma linha horizontal.
- ¦ Correlação, inclinação, intersecção, x', ou y' apenas com um ponto de dados.

#### **Erros de modo de númeração**

- Resultado fora da gama de visualização para aquele modo de númeração.
- ¦ Seleccionando BIN, OCT, ou HEX quando o número visualizado está fora de visualização para aquele modo de númeração.

### **Em Caso de Dificuldade**

- ¦ Se o visor se apresentar em branco, exponha o painel solar a uma luz adequada. Pressione [AC/ON] e tente de novo.
- Volte a ler as instruções de funcionamento.

#### **Informações sobre os Produtos, Assistência e Garantia TI**

#### **Informações sobre os Produtos e a Assistência TI**

Para mais informações sobre os produtos e assistência TI, contacte a TI através de e-mail (correio electrónico) ou visite a home page das calculadoras TI na world wide web.

Endereço de e-mail: **ti-cares@ti.com**

Endereço da Internet: **education.ti.com**

#### **Informações sobre Assistência e a Garantia**

Para obter informações sobre a duração e termos da garantia ou sobre a assistência aos produtos, consulte a declaração de garantia que acompanha este produto ou contacte o revendedor/distribuidor Texas Instruments mais próximo.